# PERGUNTAS E RESPOSTAS

Cancelamentos, suspensões e reativações relacionadas ao registro de estabelecimentos fabricantes, fracionadores e importadores de produtos para alimentação animal

# Cancelamento, suspensão temporária e reativação de uma ou mais atividades / categorias específicas

2ª edição

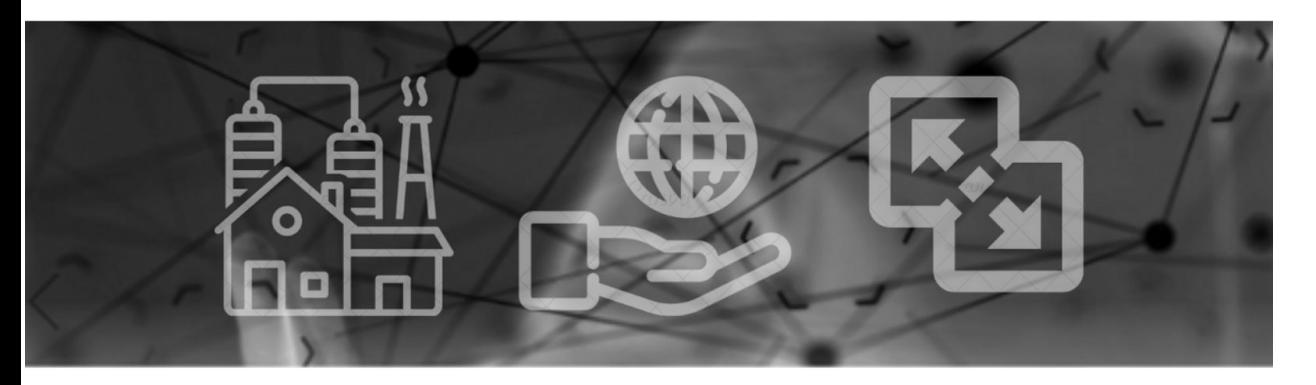

# PERGUNTAS MAIS FREQUENTES

Para solicitar o cancelamento de uma ou mais atividades/categorias específicas, como proceder? Para solicitar o cancelamento do registro de estabelecimento, como proceder? Para comunicar a suspensão temporária de uma ou mais atividades/categorias específicas, como proceder? Para reativar uma ou mais atividades / categorias suspensas, como proceder?

# **SAIBA MAIS**

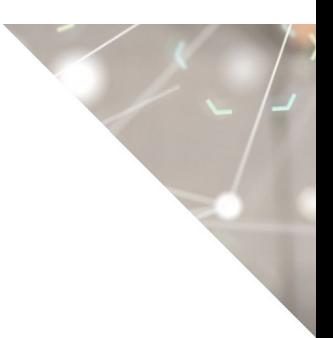

©2020 Ministério da Agricultura, Pecuária e Abastecimento.

Todos os direitos reservados. É permitida a reprodução parcial e ou total desta obra, desde que citada a fonte e que não seja para venda ou qualquer fim comercial.

A responsabilidade pelos direitos autorais de textos e imagens desta obra é do autor.

#### Tiragem:

2ª edição. Ano 2020 Elaboração, distribuição, informações: MINISTÉRIO DA AGRICULTURA, PECUÁRIA E ABASTECIMENTO Secretaria de Defesa Agropecuária Departamento de Inspeção de Produtos de Origem Animal Esplanada dos Ministérios, Bloco D, 4º andar, sala 408 CEP: 70043-900, Brasília-DF Tel.: (61) 3218-2506 E-mail: gab.dipoa@agricultura.gov.br Homepage: www.agricultura.gov.br

Coordenação Editorial: **Vívian Palmeira Borges**

Diagramação: **Luis Marcelo Kodawara**

Equipe Técnica: **Alexandre Campos da Silva Andréa Mendes Maranhão Gabriel Rengel Guilherme Figueiredo de Souza Luis Marcelo Kodawara Miguel Soriani Neto Paulo Ivo Gonçalves Barreira Groba Rogerio dos Santos Lopes Vívian Palmeira Borges**

Impresso no Brasil Printed in Brazil

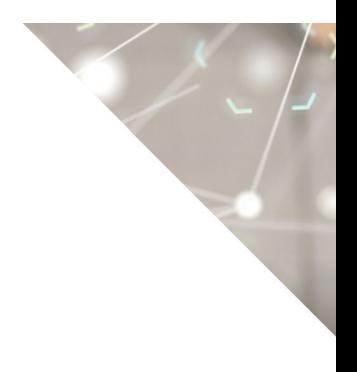

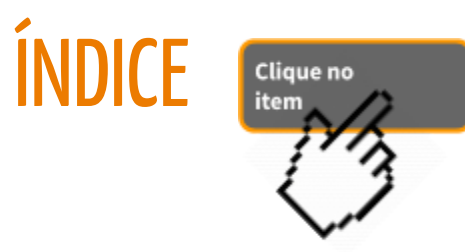

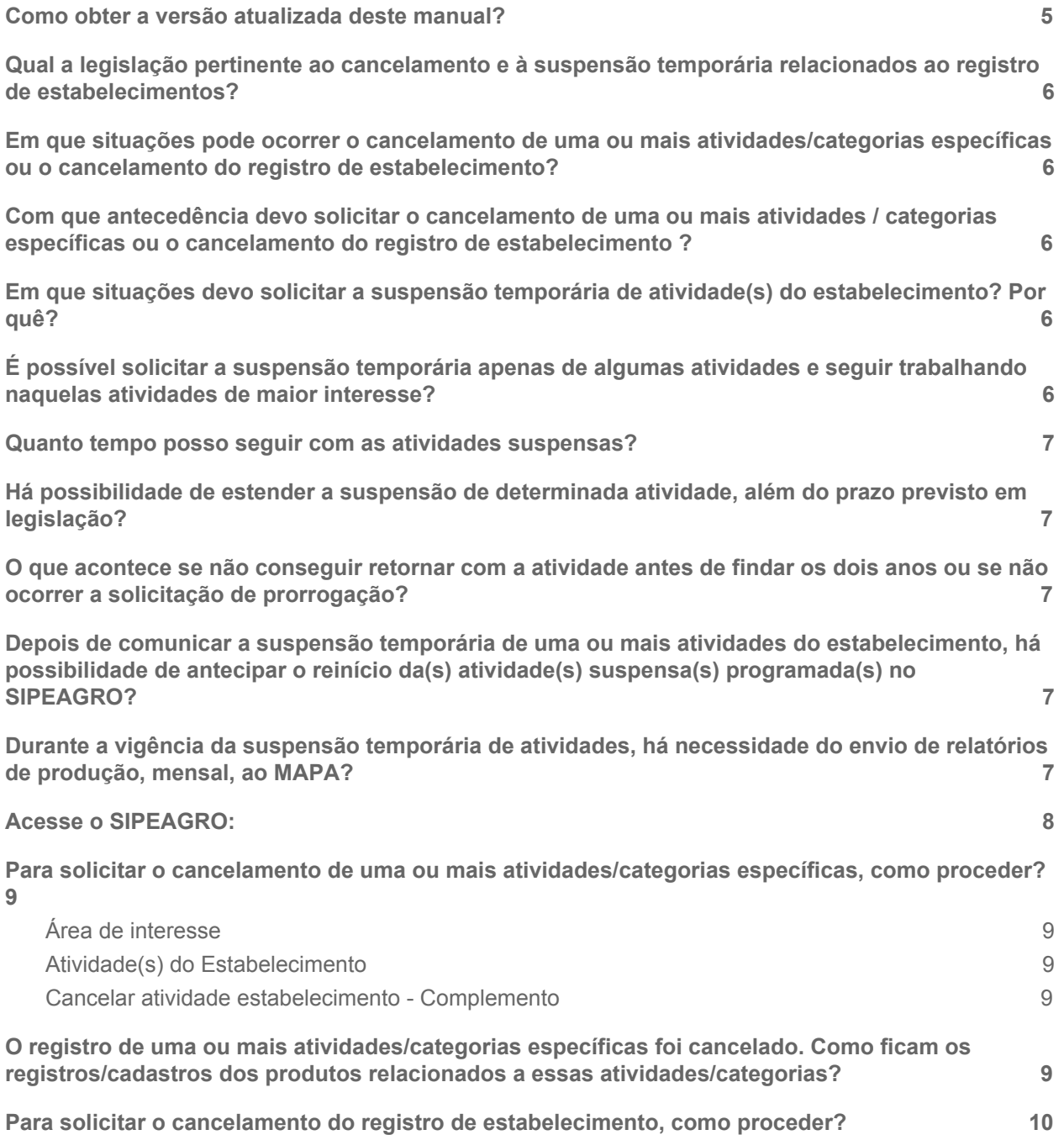

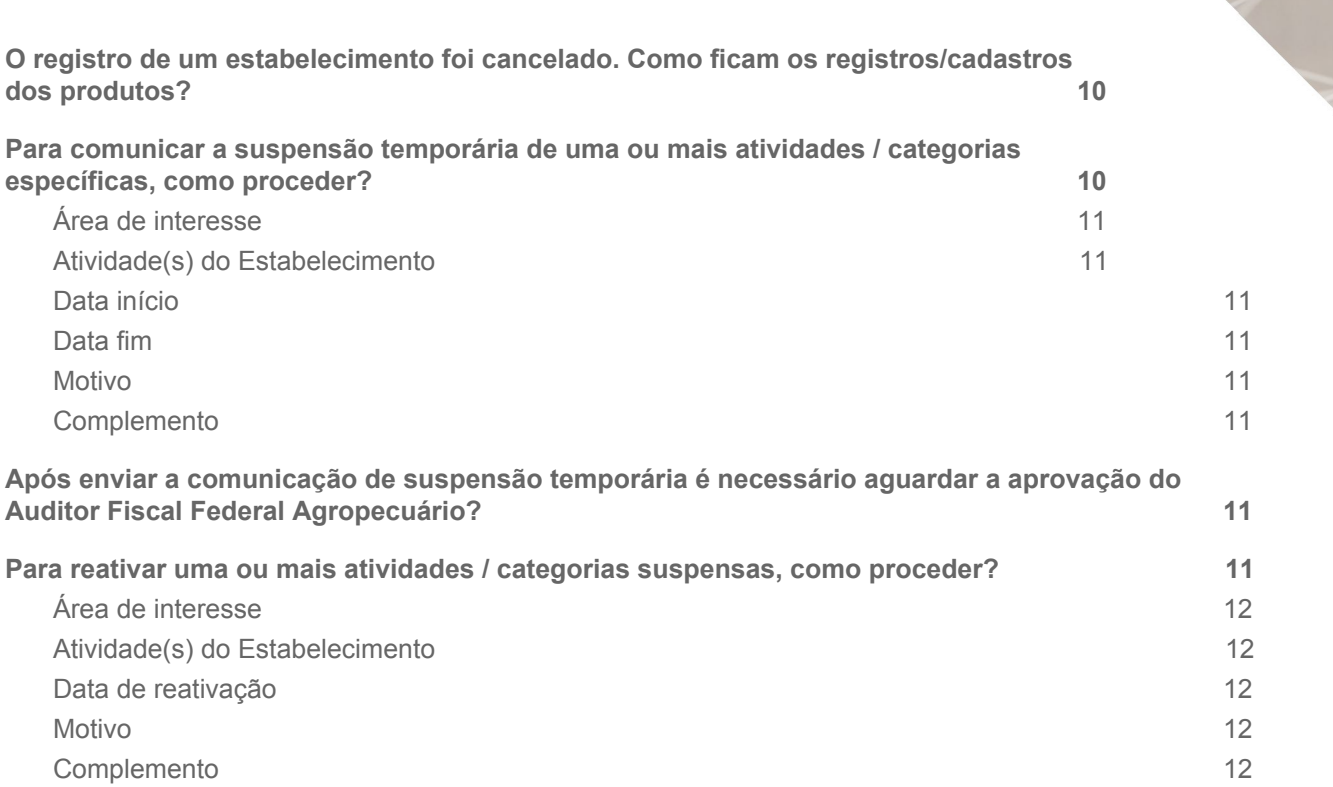

#### <span id="page-4-0"></span>1) Como obter a versão atualizada deste manual?

R: Os manuais estão em constante revisão. Se você baixou este arquivo há alguns dias recomendamos acessar o portal do MAPA na internet para obter a versão mais recente.

#### [https://www.gov.br/agricultura/pt-br/assuntos/insumos-agropecuarios/insumos-pe](https://www.gov.br/agricultura/pt-br/assuntos/insumos-agropecuarios/insumos-pecuarios/alimentacao-animal) [cuarios/alimentacao-animal](https://www.gov.br/agricultura/pt-br/assuntos/insumos-agropecuarios/insumos-pecuarios/alimentacao-animal)

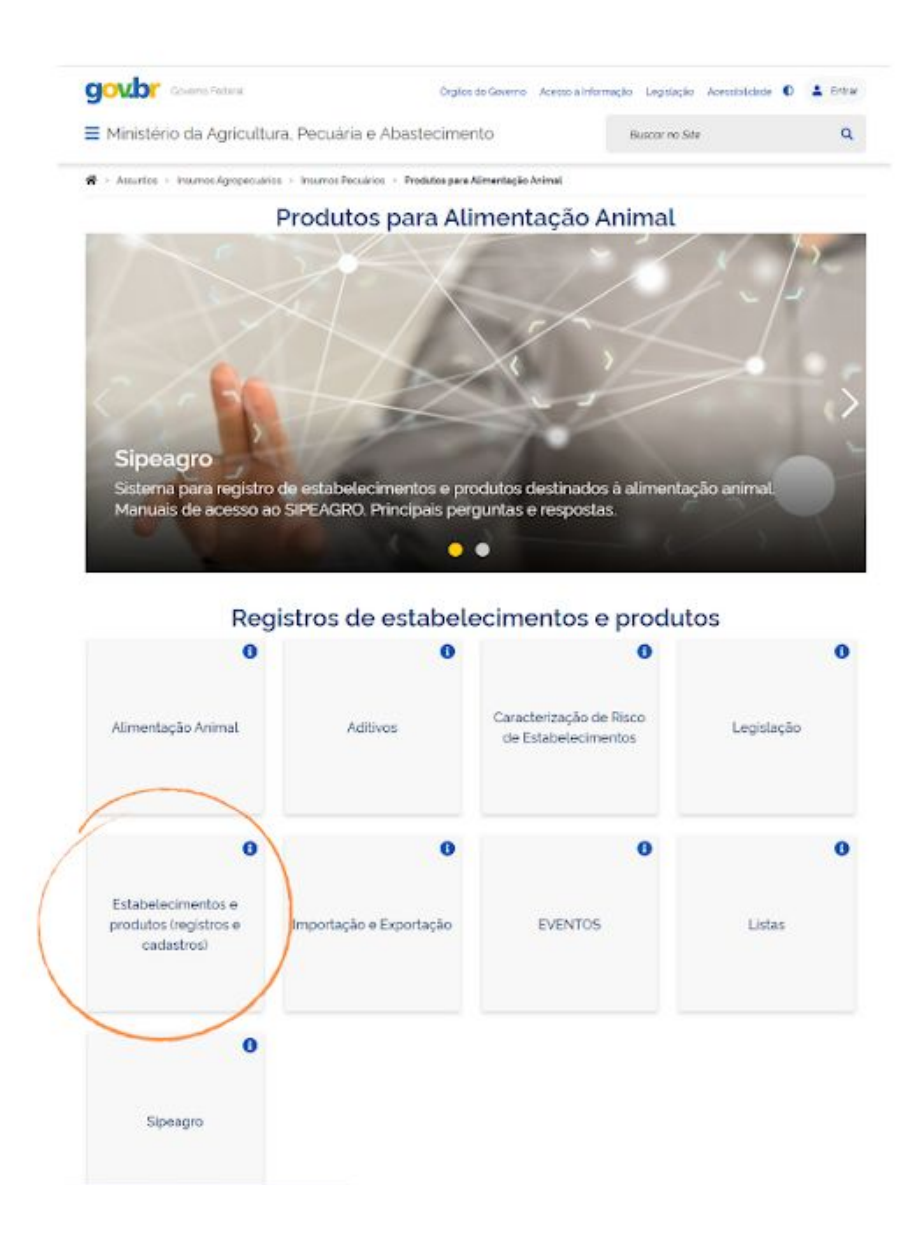

#### <span id="page-5-0"></span>2) Qual a legislação pertinente ao cancelamento e à suspensão temporária relacionados ao registro de estabelecimentos?

R: A legislação pertinente está embasada no Regulamento aprovado pelo DECRETO Nº 6.296, DE 11 DE DEZEMBRO DE 2007 e nas seguintes norma complementares:

- INSTRUÇÃO NORMATIVA Nº 17, DE 15 DE ABRIL DE 2020 estabelece os procedimentos, via sistema eletrônico disponibilizado pelo Ministério da Agricultura, Pecuária e Abastecimento, para o registro, cadastro, renovação, alteração, suspensão temporária e cancelamento de registro e cadastro dos estabelecimentos e produtos destinados à alimentação animal.
- INSTRUÇÃO NORMATIVA Nº 15, DE 26 DE MAIO DE 2009 Regulamenta o registro dos estabelecimentos e dos produtos destinados à alimentação animal.

#### <span id="page-5-1"></span>3) Em que situações pode ocorrer o cancelamento de uma ou mais atividades/categorias específicas ou o cancelamento do registro de estabelecimento?

R: O cancelamento de uma ou mais atividades/categorias específicas ou o cancelamento do registro de estabelecimento pode ocorrer:

- por solicitação do responsável legal;
- em razão de processo administrativo de apuração de irregularidades.

As orientações contidas neste documento abordam apenas as situações solicitadas pelo responsável legal.

<span id="page-5-2"></span>4) Com que antecedência devo solicitar o cancelamento de uma ou mais atividades / categorias específicas ou o cancelamento do registro de estabelecimento ?

R: A solicitação deve ser enviada através do SIPEAGRO com antecedência mínima de trinta dias.

<span id="page-5-3"></span>5) Em que situações devo solicitar a suspensão temporária de atividade(s) do estabelecimento? Por quê?

R: Em situações em que determinada(s) atividade(s) do estabelecimento, por qualquer motivo, está(ão) parada(s) ou inativa(s), sem qualquer perspectiva de retorno em período inferior a 30 dias, seja por questões técnicas (limpeza ou troca ou ajuste de equipamentos) seja por questões comerciais diversas.

#### <span id="page-5-4"></span>6) É possível solicitar a suspensão temporária apenas de algumas atividades e seguir trabalhando naquelas atividades de maior interesse?

R: Sim, o responsável legal da empresa tem a opção de solicitar a suspensão temporária daquelas atividades de menor interesse ou inativas e seguir trabalhando normalmente com as demais. Há também a alternativa de suspensão total, ou seja, de todas as atividades registradas na alimentação animal. Em ambas as situações (suspensão parcial ou total) o prazo de inatividade será estabelecido pelo próprio interessado (responsável legal), respeitados os limites ao disposto no Artigo 11 do Regulamento do Decreto 6.296/2007.

#### <span id="page-6-0"></span>7) Quanto tempo posso seguir com as atividades suspensas?

R: Segundo artigo 11, parágrafo 2º, do Regulamento do Decreto 6.296/2007 o prazo da suspensão temporária de registro de atividades (parcial ou total) do estabelecimento é de no máximo 1 ano, sendo prorrogável por igual período, a pedido do interessado.

#### <span id="page-6-1"></span>8) Há possibilidade de estender a suspensão de determinada atividade, além do prazo previsto em legislação?

R: Conforme Artigo 34, Parágrafo 3º, da Instrução Normativa 15 de 26/05/2009, não é permitida a extensão do prazo de suspensão de atividade além dos 2 anos.

#### <span id="page-6-2"></span>9) O que acontece se não conseguir retornar com a atividade antes de findar os dois anos ou se não ocorrer a solicitação de prorrogação?

R: O estabelecimento que não reativar a(s) atividade(s) suspensa(s) dentro do período determinado, terá o(s) registro(s) da(s) atividade(s), do(s) produto(s) e o(s) cadastro(s) cancelado(s) automaticamente. Inclusive o registro do estabelecimento para aqueles que optaram pela suspensão total de atividades.

#### <span id="page-6-3"></span>10) Depois de comunicar a suspensão temporária de uma ou mais atividades do estabelecimento, há possibilidade de antecipar o reinício da(s) atividade(s) suspensa(s) programada(s) no SIPEAGRO?

R: Sim, em caso de interesse ou oportunidade o estabelecimento poderá retomar, antecipadamente, a(s) atividade(s) suspensa(s).

#### <span id="page-6-4"></span>11) Durante a vigência da suspensão temporária de atividades, há necessidade do envio de relatórios de produção, mensal, ao MAPA?

R: Não há necessidade do envio dos relatórios se a suspensão temporária for total (de todas as atividades habilitadas pelo registro do MAPA). Porém, se a suspensão for parcial, o relatório deverá ser encaminhado com as informações operacionais das atividades que estão ativas.

## <span id="page-7-0"></span>12) Acesse o SIPEAGRO:

## Acesse <http://sistemasweb.agricultura.gov.br/pages/SIPEAGRO.html>

Clique em "Já sou cadastrado – Clique Aqui"

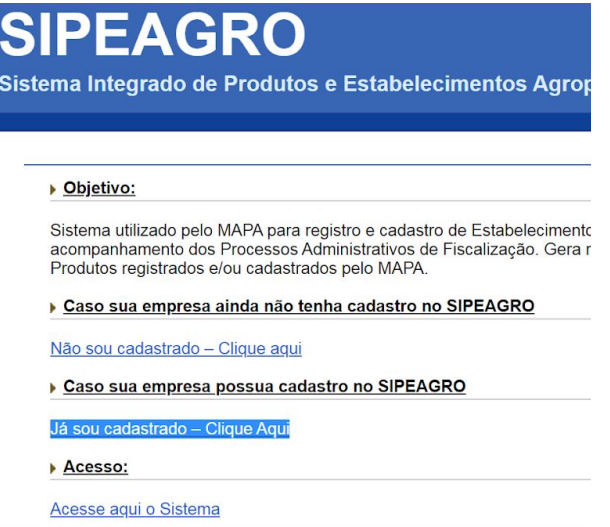

Faça o login.

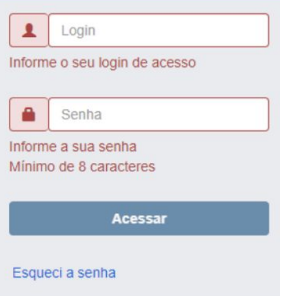

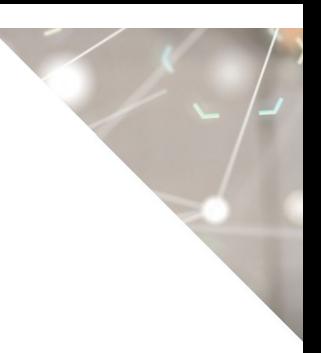

#### <span id="page-8-0"></span>13) Para solicitar o cancelamento de uma ou mais atividades/categorias específicas, como proceder?

Atenção! Apenas o Representante Legal do estabelecimento pode fazer essa solicitação. Siga os procedimentos descritos em "Acesse o SIPEAGRO" utilizando o login e senha do Representante Legal.

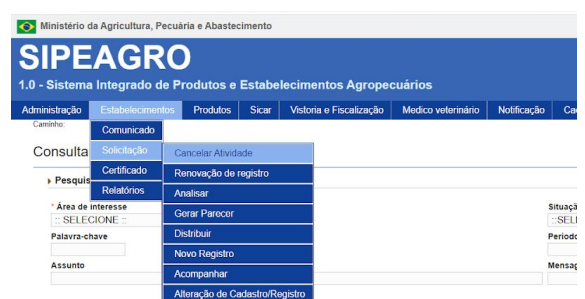

#### Acesse Estabelecimentos > Solicitação > Cancelar Atividade

#### <span id="page-8-1"></span>a) Área de interesse

Selecione: "ALIMENTAÇÃO ANIMAL".

Clique em "Consultar"

#### <span id="page-8-2"></span>b) Atividade(s) do Estabelecimento

Selecione "☑" uma ou mais atividades/categorias específicas que deseja cancelar.

Clique em "Solicitar cancelamento"

#### <span id="page-8-3"></span>c) Cancelar atividade estabelecimento - Complemento

Informe o motivo do cancelamento e a relação dos produtos remanescente em estoque no momento da solicitação de cancelamento. De forma resumida, a relação deve conter o nome de cada produto (fabricado, fracionado ou importado) e os respectivos: número de lote, data de fabricação e data de validade.

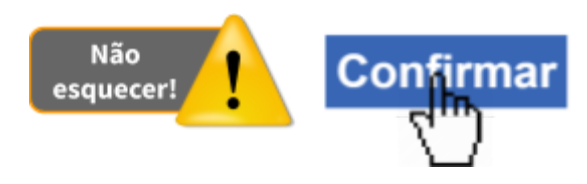

<span id="page-8-4"></span>14) O registro de uma ou mais atividades/categorias específicas foi cancelado. Como ficam os registros/cadastros dos produtos relacionados a essas atividades/categorias?

R: Quando se cancela uma ou mais atividades/categorias específicas, o registro e cadastro de produtos relacionados a essas atividades/categorias perdem sua validade e, portanto, ficam automaticamente cancelados.

<span id="page-9-0"></span>15) Para solicitar o cancelamento do registro de estabelecimento, como proceder?

Atenção! Apenas o Representante Legal do estabelecimento pode fazer essa solicitação. Siga os procedimentos descritos em "*Acesse o SIPEAGRO*" utilizando o *login* e senha do Representante Legal.

Siga os passos descritos em "*Para solicitar o cancelamento de uma ou mais atividades/categorias específicas, como proceder?*" e selecione todas as atividades / categorias disponíveis.

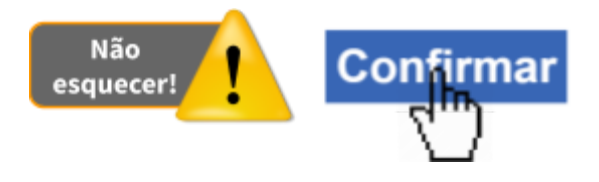

<span id="page-9-1"></span>16) O registro de um estabelecimento foi cancelado. Como ficam os registros/cadastros dos produtos?

R: Quando se cancela o registro do estabelecimento, o registro e cadastro de produtos perdem sua validade e, portanto, ficam automaticamente cancelados.

<span id="page-9-2"></span>17) Para comunicar a suspensão temporária de uma ou mais atividades / categorias específicas, como proceder?

Atenção! Apenas o Representante Legal do estabelecimento pode fazer essa solicitação. Siga os procedimentos descritos em "Acesse o SIPEAGRO" utilizando o login e senha do Representante Legal.

> SIPFAGRO 1.15.4 - Sistema Integrado de Produtos e Estabelecimentos Estabelecimentos Produtos Vistoria e Fiscalização Administração Comunicado Acompanhar Solicitação Consulta Prorrogar Suspensão de Atividade Certificado Suspender/Desativar Atividade Pesquis Relatórios Reativar Atividade Suspensa Área de interesse **Produto Nacional Isento** :: SELECIONE :: Acompanhar Comunicado Palavra-chave Assunto

Acesse Estabelecimento > Comunicado > Suspender/Desativar atividades.

#### <span id="page-10-0"></span>a) Área de interesse

Selecione: "ALIMENTAÇÃO ANIMAL".

Clique em "Consultar"

#### <span id="page-10-1"></span>b) Atividade(s) do Estabelecimento

Selecione "☑" uma ou mais atividades/categorias específicas que deseja suspender temporariamente.

Clique em "Comunicar suspensão"

#### <span id="page-10-2"></span>c) Data início

Informe a data inicial da suspensão.

#### <span id="page-10-3"></span>d) Data fim

Informe a data final da suspensão.

#### <span id="page-10-4"></span>e) Motivo

Selecione uma opção.

#### <span id="page-10-6"></span><span id="page-10-5"></span>f) Complemento

Insira informações complementares sobre motivo da suspensão.

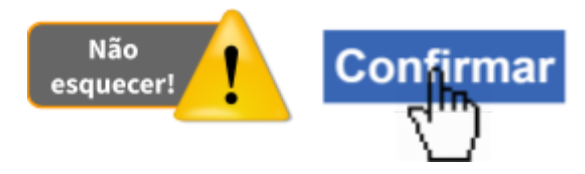

18) Após enviar a comunicação de suspensão temporária é necessário aguardar a aprovação do Auditor Fiscal Federal Agropecuário?

R: Esta comunicação não necessita de aprovação do Auditor Fiscal Federal Agropecuário.

#### <span id="page-10-7"></span>19) Para reativar uma ou mais atividades / categorias suspensas, como proceder?

Atenção! Apenas o Representante Legal do estabelecimento pode fazer essa solicitação. Siga os procedimentos descritos em "Acesse o SIPEAGRO" utilizando o login e senha do Representante Legal.

Acesse Estabelecimentos > Comunicado > Reativar atividade suspensa.

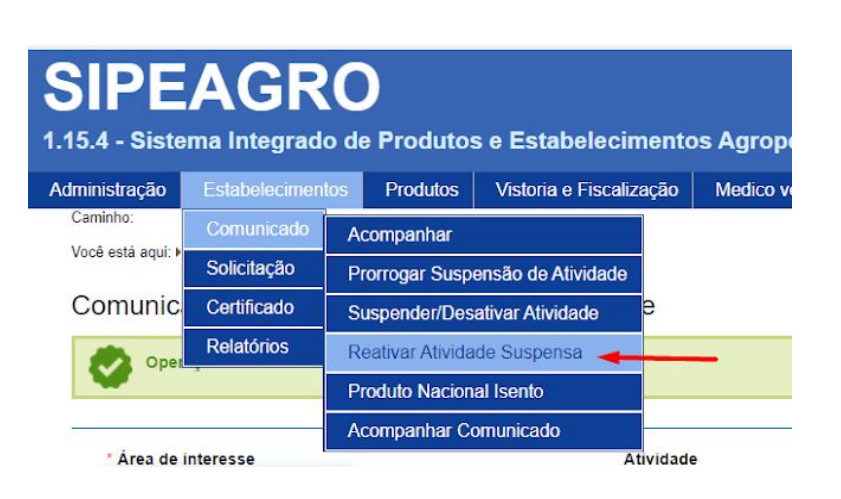

#### <span id="page-11-0"></span>a) Área de interesse

Selecione: "ALIMENTAÇÃO ANIMAL".

Clique em "Consultar"

#### <span id="page-11-1"></span>b) Atividade(s) do Estabelecimento

Selecione "☑" uma ou mais atividades/categorias específicas que deseja reativar atividade suspensa temporariamente.

Clique em "Comunicar reativação"

#### <span id="page-11-2"></span>c) Data de reativação

Informe a data de reativação programada pelo responsável legal.

#### <span id="page-11-3"></span>d) Motivo

Selecione uma opção.

#### <span id="page-11-4"></span>e) Complemento

Insira informações complementares sobre motivo da reativação.

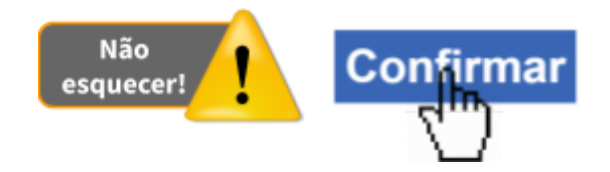

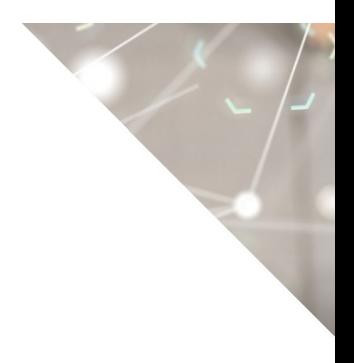

#### **CONTROLE DE DESENVOLVIMENTO DO DOCUMENTO**

Código do documento: COD\_02\_20\_2Ed

#### 1ª Edição

Elaborado por: Vívian Palmeira Borges em 12/05/2020 Revisado por: Luis Marcelo Kodawara em 26/05/2020 Disponibilizado para publicação em: 26/05/2020

#### 2ª Edição

Revisado por: Guilherme Figueiredo de Souza em 24/08/2020 Revisado por: Luis Marcelo Kodawara em 14/09/2020 Revisado por: Vívian Palmeira Borges em 17/09/2020 Disponibilizado para publicação em: 17/09/2020